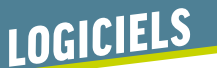

# *GeoGebra*

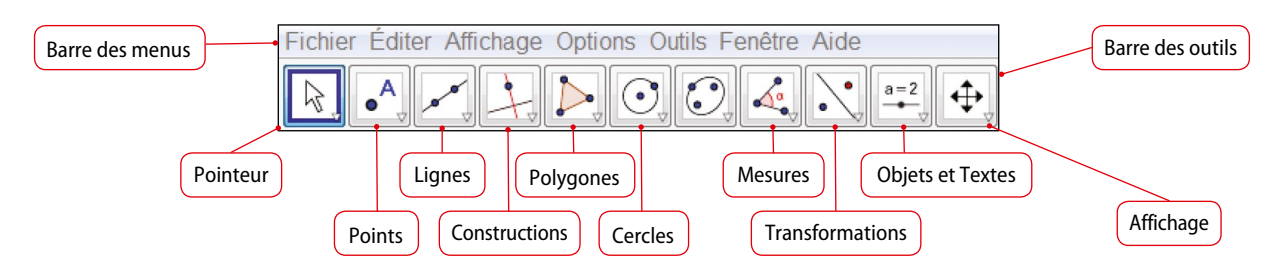

## *Présentation*

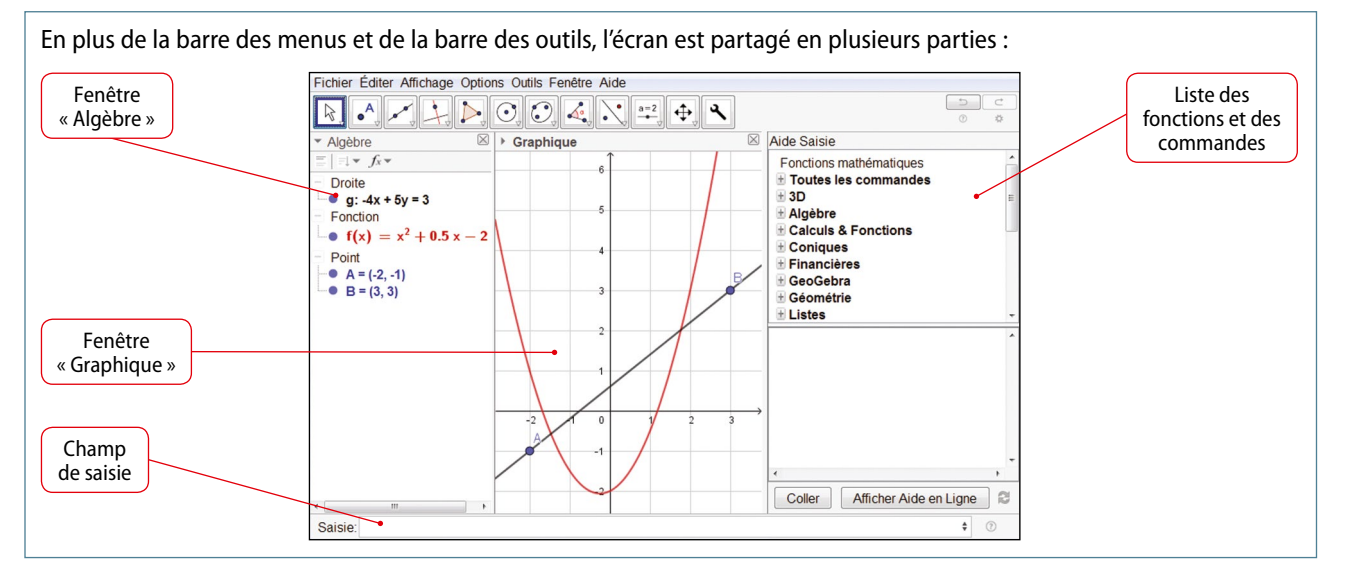

## *Menu déroulant de chaque icône*

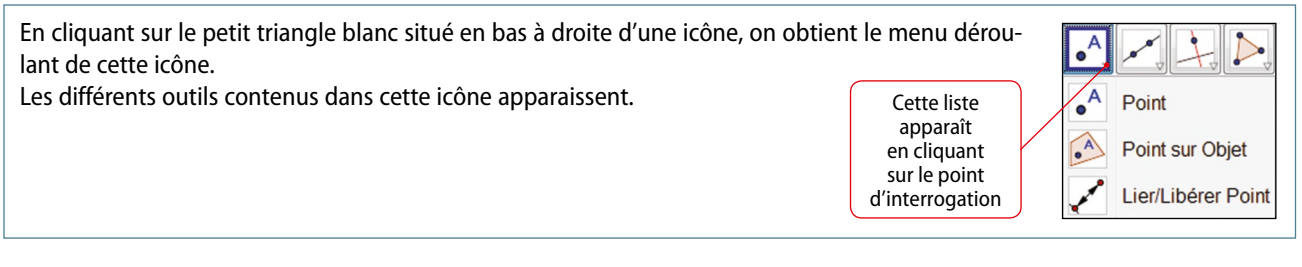

## *Utiliser les aides du logiciel*

En approchant la souris de l'icône d'un outil, une bulle d'aide indique comment utiliser l'outil.

L'aide de l'outil « **Parallèle** » indique qu'à partir d'un **clic gauche** sur un point (ou sur l'écran) suivi d'un clic sur une droite, la droite parallèle à la droite cliquée et passant par le point cliqué se construit.

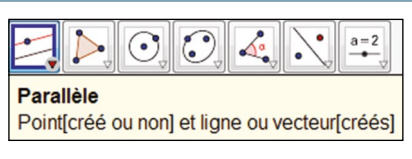

#### *Le menu contextuel*

Tous les objets créés possèdent un menu contextuel : on l'ouvre par un **clic droit** sur l'objet, soit dans la fenêtre graphique, soit dans la fenêtre algèbre.

- On peut **afficher ou masquer** l'objet.
- On peut **afficher ou masquer** son nom.
- On peut activer la trace de l'objet **:** il laisse une trace en se déplaçant.
- On peut **supprimer** l'objet avec Effacer .
- On peut modifier la taille, la couleur, etc. de l'objet avec Propriétés .

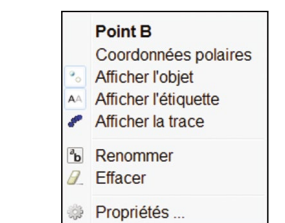

#### *Construire un curseur*

- Le curseur permet de faire varier un nombre décimal, un angle ou un entier.
- Pour créer un curseur, sélectionner l'outil curseur  $\left\| \frac{a-2}{b}\right\|$  de la barre des outils, puis cliquer sur le graphique.
- Dans la fenêtre qui s'ouvre, on peut définir les paramètres de ce curseur. L'incrément est le pas selon lequel augmente la variable de min à max.

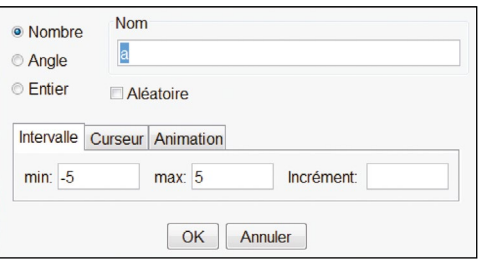

## *Utilisation du tableur de Geogebra*

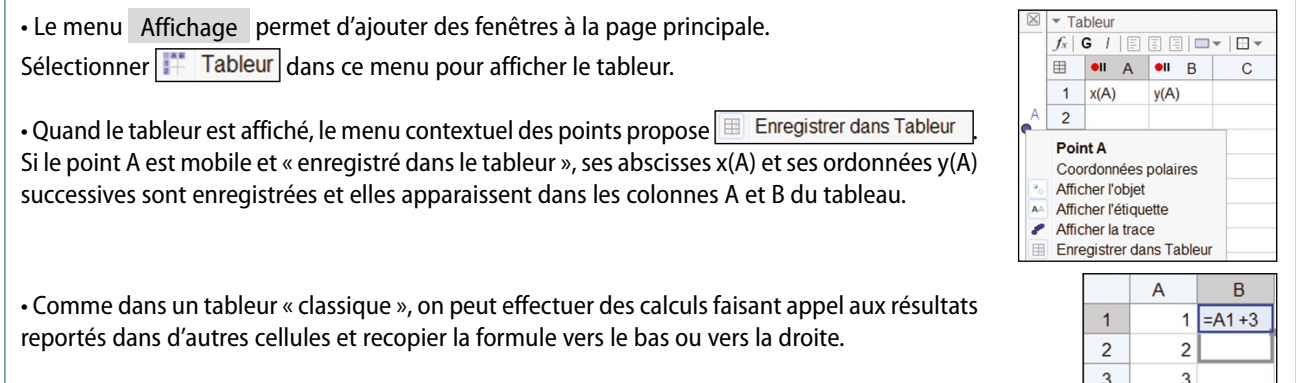

## *Calcul formel avec Geogebra*

• On ajoute une fenêtre de calcul formel en sélectionnant |x Calcul formel | dans le menu  $=$   $\approx$   $\sim$   $\frac{15}{3.5}$  (( ))  $\frac{7}{2}$   $x = x \approx$   $f'$ Affichage . De nouvelles icônes apparaissent.  $Développerf(x-1)(x+2)$  $\overline{1}$ • Soit on écrit la commande désirée (capture d'écran ci-contre) dans la ligne de saisie numé- $\rightarrow$  null :=  $x^2 + x - 2$ rotée, soit on saisit une expression puis on clique sur l'icône de la commande à réaliser sur Factoriserfx^2-3x+21  $\overline{2}$ cette expression.  $+ (x-2) (x-1)$ – Entrer **(x-1)(x+2)** puis cliquer sur pour **développer** l'expression.  $R\acute{e}soudre[3x^2+2x<=0]$ - Entrer  $\frac{x^2-3x+2}{x^2}$  puis cliquer sur  $\frac{15}{3.5}$  pour **factoriser** l'expression.  $\rightarrow \left\{-\frac{2}{3} \leq x \leq 0\right\}$ – Entrer  $\sqrt{3x^2+2x} \le 0$  puis cliquer sur **pour résoudre** l'inéquation. Dérivée[x^5]  $\overline{4}$ – Entrer  $\boxed{x^65}$  puis cliquer sur **f p**our **dériver** la fonction  $f: x \to x^5$ .  $\rightarrow$  5  $x^4$ 

## *Commandes utiles en classe de Première*

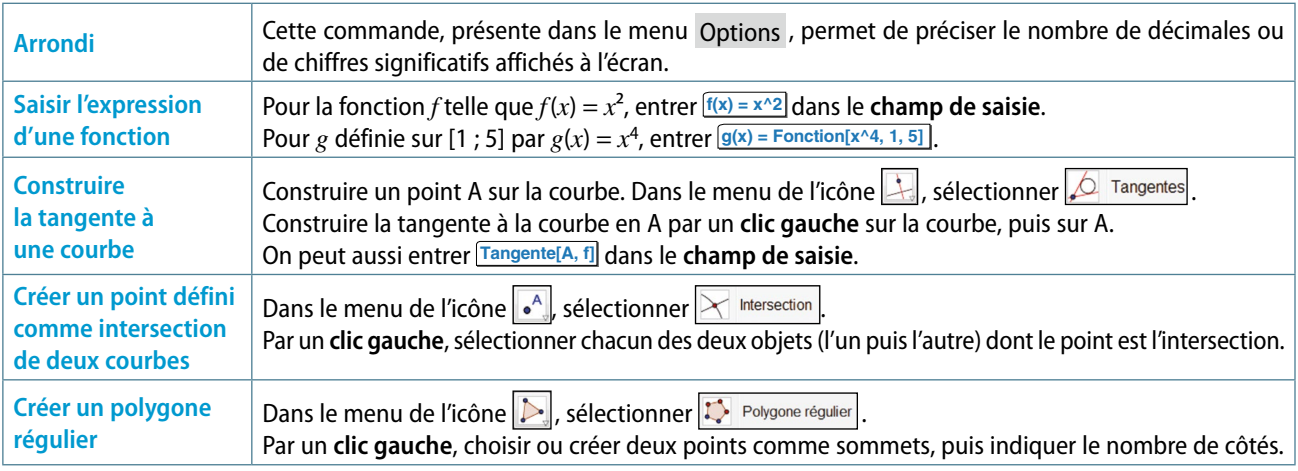